# ActivInspire 3.0 Migration Guide

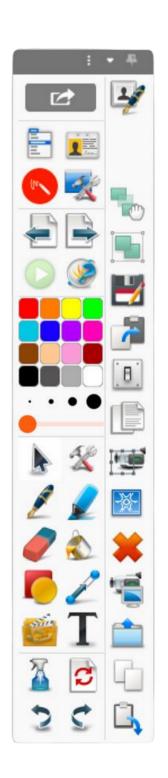

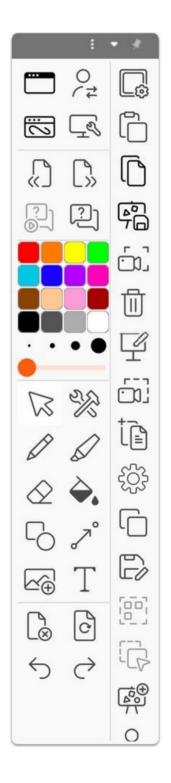

ActivInspire 2.24 Toolbar

New ActivInspire 3.0 Toolbar

# **Toolbar**

#### Arrow

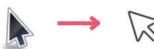

Clear

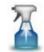

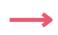

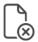

#### **Clear Objects**

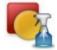

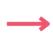

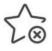

Connector

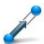

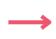

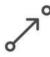

**Dashboard** 

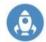

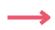

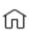

#### **Desktop Annotate**

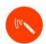

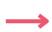

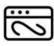

#### **Desktop Tools**

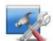

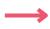

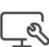

**Eraser** 

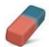

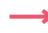

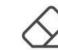

**Fill Tool** 

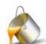

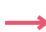

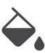

#### **Handwriting Recognition**

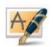

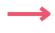

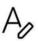

Highlighter

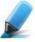

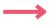

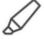

#### **Magic Ink**

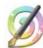

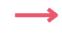

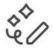

#### **Main Menu**

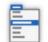

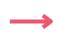

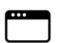

#### **Next Page**

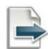

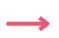

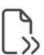

#### Pen

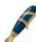

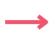

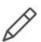

#### Pen Mode

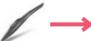

# **→** //

#### **Previous Page**

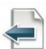

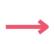

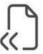

#### Redo

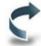

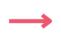

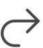

#### **Reset Page**

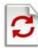

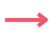

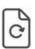

#### **Resource Library**

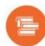

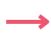

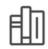

#### Revealer

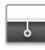

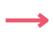

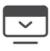

#### Save

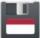

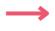

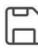

#### **Shapes**

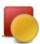

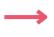

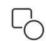

#### **Shape Recognition**

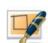

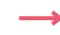

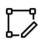

#### **SMART Notebook**

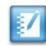

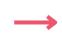

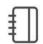

## Spotlight

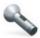

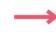

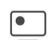

Text

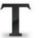

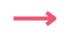

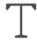

#### Tools

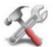

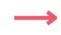

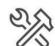

#### **Touch Mode**

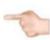

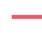

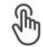

#### Trash

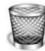

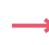

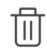

Undo

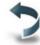

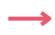

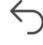

## **Browsers**

#### **Page Browser**

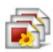

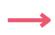

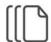

#### **Resource Browser**

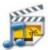

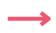

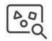

#### **Notes Browser**

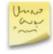

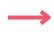

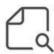

#### **Object Browser**

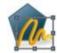

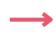

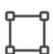

#### **Property Browser**

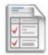

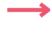

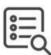

#### **Action Browser**

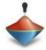

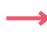

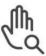

#### **Voting Browser**

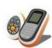

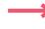

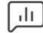

# **Math Tools**

#### Ruler

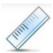

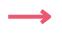

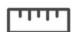

#### **Set Square**

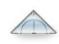

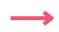

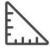

#### **Protractor**

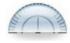

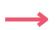

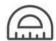

#### **Compass**

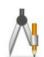

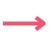

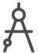

# XY Origin

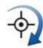

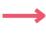

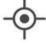

#### Dice

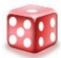

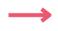

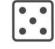

#### **Calculator**

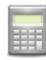

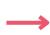

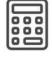

#### **Equation Editor**

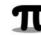

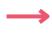

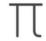

# **Object Edit Toolbar**

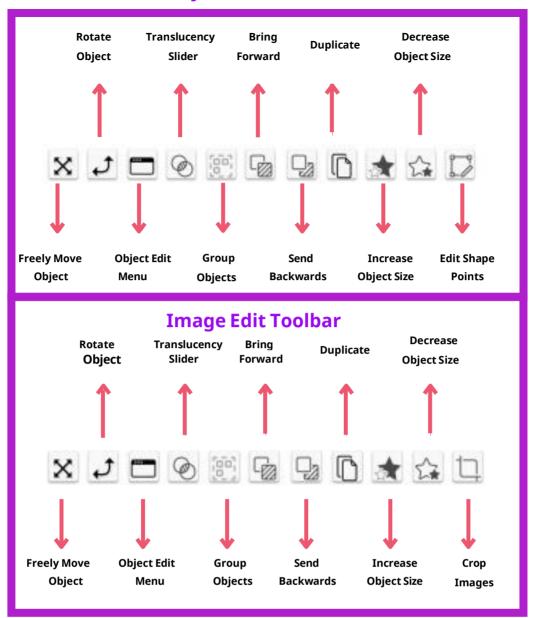

# New Homepage replaces Dashboard

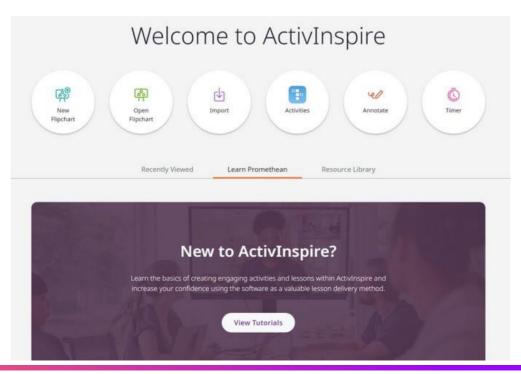

# **New Functionality**

Scrolling and scaling improvements have been made to the resource and page browsers for easier navigation between windows while creating your lessons and activities.

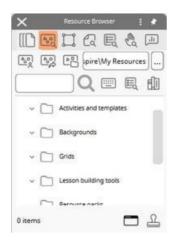

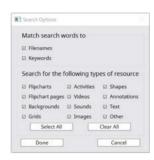

Stretch, move, and scroll through your personalized list of tools and sort toolbar commands alphabetically to quickly find the tools you use most.

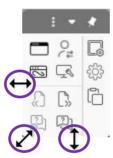

Quickly insert and adjust content with the new cropping tool found in the object toolbar when you insert an image.

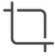

You can still connect students using the orange "Connect Devices" button.

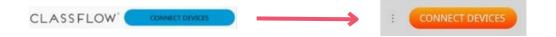